# **Get Connected to ResNet!**

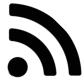

#### **WIRED ACCESS**

To connect a device to the wired network, the ports in your room need to be activated. You can request this by contacting the Service Desk or by filling out the request form at <a href="http://bit.ly/WiredPort">http://bit.ly/WiredPort</a>. In College Courts, ports are always active and you can connect right away. If you encounter any difficulties, contact the Service Desk.

### **WIRELESS ACCESS**

## Computers, Tablets, and Phones

Use the *ResNetWireless* network to connect your computers, tablets, and phones to the internet. Connecting is easy! From your mobile device's wireless menu, select the *ResNetWireless* network and enter your Murray State username and password. If you do not know this password or have trouble connecting, contact the Service Desk for assistance.

## **Gaming Devices and Smart Devices**

The *ResNetDevices* network is designed especially for gaming and smart devices, including Rokus and other smart TV devices. <u>Using a phone, computer or other device</u> <u>with a web browser</u>, connect to *ResNetDevicesRegistration* and follow the instructions to have an access key emailed to you. After receiving the email with your Access Key, connect your gaming or smart device to *ResNetDevices* and enter your Access Key. *NOTE:* This network will only allow you to have 5 devices connected at one time. This limit does not apply to the ResNetWireless or wired networks.

If you have questions or encounter technical issues, please visit our Service Catalog at http://support.murraystate.edu or call the Service Desk at 270.809.2346.

Scan below for more detailed instructions.

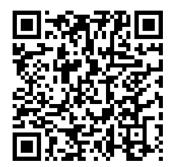

Still need help? Scan below to submit a ticket.

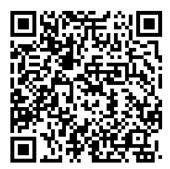